#### **Versionsverwaltung mit Git**

#### Linux-Cafe - 2013-11-11

# Referent: Bernd Strößenreuther mailto:linux-cafe@stroessenreuther.net

#### **Lizenz**

 Sie dürfen dieses Dokument verwenden unter den Bedingungen der Creative Commons Lizenz: http://creativecommons.org/licenses/by-nc-sa/3.0/de/

 Alle Grafiken und Icons von OpenClipArt.org "released to the public domain".

#### **Agenda**

- $\blacksquare$  Teil 1 Einsteiger-Level
- Optional: Teil 2 Intermediate Level
- Ausblick: Teil 3 Expert Level (abgefahrenes Zeug)

### **Teil 1 – Einsteiger-Level**

Alles, was man erst mal wissen muß

#### **Was ist Git?**

- **Ein Versionsverwaltungssystem**
- **Englisch: Version Control System (VCS)**

# **Was macht ein Versionsverwaltungssystem?**

- Mehrere Versionen von einer oder mehreren Dateien werden verwaltet
- Nachvollziehbarkeit: Wer hat wann was geändert?
- Alle älteren Versionen jeder Datei sind noch verfügbar
- Ein gemeinsamer Versionsstand über alle Dateien kann gebildet werden: Tag
	- z. B. ein Software-Release

### **Arten von VCS**

- **Lokale Versionsverwaltung** 
	- $\blacksquare$  z. B. rcs
- **EXEC** Zentrale Versionsverwaltung
	- **Ein zentraler Server hält das Repository**
	- Anwender hat auf seinem System lediglich eine Arbeitskopie
	- z. B. Subversion (SVN) oder Concurrent Versions System (CVS)
- Verteilte Versionsverwaltung
	- Jeder hat eine komplette Version des Repository
	- z. B. Git, Mercurial (hg) oder Bazaar

Vorteile des Verteilten Ansatzes:

Vollständig arbeiten ist auch offline möglich

Vorteile von Git:

- Die am häufigsten genutzen Funktionalitäten sind sehr einfach zu bedienen
- Weit verbreitet / Gut getestet
- **OpenSource**
- Skaliert extrem weit nach oben

# **Wo kommt Git her?**

- **Linus Torvalds war 2005 der Meinung, dass kein** aktuell verfügbares freies Versionsverwaltungssystem geeignet wäre für ein so großes und so verteiltes Entwicklungsmodell, wie es beim Linux-Kernel der Fall ist
- **Daher hat er sich innerhalb von ein paar Tagen mal** schnell ein VCS geschrieben: Git war geboren
- **Heute: Extrem weit verbreitet für die** unterschiedlichsten Einsatzzwecke

### **Wo kommt das Wort "Git" her?**

Englisch für "Depp"

#### **Installation**

- aptitude install git
- Auch für Windows verfügbar: separat herunterladen und installieren
- Web: http://git-scm.com

### **Minimal-Konfiguration von Git**

- Name / eMail-Adresse festlegen: git config --global user.name "Hans Wurst" git config --global user.email "hans.wurst@example.com"
- Optional: Farbe aktivieren: git config --global color.ui "auto"
- **Konfigurationsdatei:** ~/.gitconfig
- **Konfiguration anzeigen:** git config --list

### **Ein lokales Repository anlegen**

mkdir meinRepo

cd meinRepo

git init

# **Eine Datei hinzufügen**

- **Datei anlegen:** echo test > test.txt
- Git status anzeigen lassen: git status
- **Datei für den nächsten Commit vormerken:** git add test.txt git status
- Eine (von git verwaltete) Version erzeugen (Commit): git commit -m "erste Version" git status

### **Zentrales Repository: Einrichten am Server**

- Als root: mkdir /opt/meinRepo.git chgrp users /opt/meinRepo.git chmod g+ws /opt/meinRepo.git
- als (unprivilegierter) User: cd /opt/meinRepo.git/ git init --bare

### **Zentrales Repository: Clone (am Client)**

```
qit confiq --qlobal push.default simple
mkdir ~/git && cd ~/git/
git clone ssh://meinServer/opt/meinRepo.git
cd meinRepo/
git status
echo test > test.txt
git add test.txt
git commit -m "erste Version"
git push
```
### **Verteiltes Arbeiten**

- Vor der Änderung: Aktuellen Stand abholen git pull
- Änderung durchführen vim test.txt
- Nochmal aktuellen Stand abholen git pull
- Lokale Änderungen werden dabei **nicht** überschrieben
- Commit (lokal) git commit am "noch eine neue Zeile dazu"
- Übertragen der Änderungen ins zentrale Repo git push

# **Nützliche Commands**

- Lokale Änderungen verwerfen git checkout -- test.txt
- Alle Commits auflisten, ggf. nur von einer Datei: git log git log test.txt
- Einen Commit anzeigen (enthaltene Änderungen) git show 6e46237b
- Eine alte Version einer Datei zurückholen git checkout 6e46237b -- test.txt
- Doch wieder die neueste Version git reset HEAD test.txt git checkout -- test.txt

# **Ein öffentliches Git**

- Üblich bei OpenSource-Projekten
- **Eine begrenzte Anzahl von Personen darf committen** (per SSH)
- **-** Jeder darf lesen oder das Repository clonen (per HTTP)

# **Hosting eines öffentlichen Git**

- **Bei einem Anbieter im Internet, z. B.** <https://github.com/>
- Selbst hosten, z. B. auf einem Root-Server beim Provider

z. B. mit Gitorious – <https://gitorious.org/gitorious/> oder mit gitweb – als Paket in den meisten Distributionen enthalten

# **Optional: Teil 2 – Intermediate Level**

- Tags
- **Branches**
- Merge
- **gitk**
- **Pull Requests**
- **-** Patches

**Tags**

- Ein bestimmter Stand bekommt einen (sprechenden) Namen
- **Erzeugen:** qit taq -m "Version 1.0" V1.0 2fb76db4
- **Später zurückholen:** git checkout V1.0
- Und wieder zur aktuellsten Version: git checkout master
- Welche Tags gibt es im aktuellen Repository? git tag

#### **Branches**

- Verschiedene Entwicklungszweige existieren parallel nebeneinander
- Ggf. werden an mehreren davon Änderungen vorgenommen
- z. B. Entwicklungsversion (neuen Features werden implementiert) und stabile Version (nur Bugfixes werden eingepflegt)

# **Arbeiten mit Branches (1/2)**

- **Erzeugen:** git branch Entwicklungszweig
- **Branches anzeigen und wo stehen wir gerade?** git branch
- Wechseln in einen anderen Branch: git checkout Entwicklungszweig git branch
- **Anderung durchführen und committen:** vim test.txt git commit -am "neues Feature eingebaut"

### **Arbeiten mit Branches (2/2)**

- Auch im master-Branch eine Anderung: git checkout master vim test.txt qit commit -am "Bug fixed"
- Branches wieder zusammenführen: git merge Entwicklungszweig
- Nicht mehr benötigten Branch löschen: git branch -d Entwicklungszweig

# **Branches versus Tags**

- Die Konzepte sind sehr ähnlich, wann nimmt man was?
- Genereller Vorschlag:
	- Ein Branch lebt, d. h. verändert sich im Lauf seines Lebens
	- Ggf. wird er auch wieder gelöscht
	- Tag wird einmalig gesetzt und ändert sich danach nie wieder
	- Je nach Projekt kann man auch definieren: Ein Tag darf grundsätzlich nie gelöscht werden

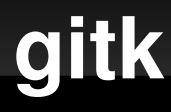

- Grafisches Tool, um Branches und Commits zu visualisieren
- **Installieren und benutzen:** sudo aptitude install gitk cd meinRepo/ gitk

# **Zusammenarbeit über Projektgrenzen hinweg**

- **Jemand ohne Commit-Rechte am Projekt-Repository** möchte Änderungen beisteuern
- **Pull Requests** 
	- Ein Committer wird gebeten sich Änderungen aus dem öffentlichen Repository des Contributors zu ziehen

Patches

- Contributor erstellt einen Diff (=strukturierte Beschreibung der Änderungen) zwischen seiner Version und der orginal Version und schickt diesen z. B. auf die Entwickler-Mailingliste des Projektes
- **Für beides bietet git Unterstützung**

# **Ausblick: Teil 3 – Expert Level**

#### abgefahrenes Zeug

- **Rebase**
- **Mehrere Remotes anbinden**

# **Noch Fragen?**

- Jetzt und hier
- **Im Anschluß beim Bier**
- Bei (fast) jedem Linux-Cafe Gluga-Stammtisch, Ubuntuusers-Stammtisch, ...
- Jederzeit auf der Gluga Users Mailingliste, siehe <http://mailing.gluga.de/>

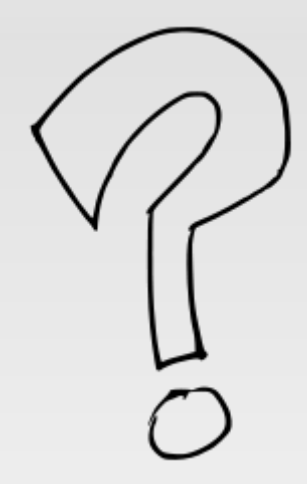